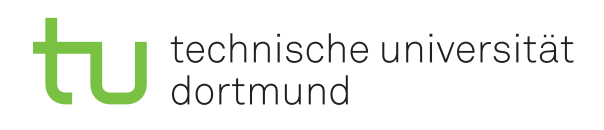

Dr. Carsten Gutwenger Winter 2011/12

## **Object-oriented Programming Assignment Sheet No. 11**

Date: January 17

**Exercise 11.1** (Debugging)

Debug the solution of Exercise 5.3 (available on the web page).

- Set a breakpoint at the beginning of function prefix\_sum.
- Start the program with *Start Debugging* (**F5**) and step through the code, line by line.
- Watch the values of the local variables while stepping through the code.

**Exercise 11.2** (Debugging Recursive Functions)

Debug the solution of Exercise 6.4 (available on the web page).

- Set a breakpoint at the beginning of the recursive function gcd, which stops when the breakpoint was hit for the 4th time.
- Start the program with *Start Debugging* (**F5**). Enter e.g. 1234 for a and 444 for b.
- Watch the values of the three expressions a, b, and a % b while debugging the program.
- Navigate through the call stack by double-clicking each of the four occurrences of the gcd function and watch the different values for the three expressions.
- Step through the program with *Step Into* (**F11**) and *Step Over* (**F10**); observe the difference between both.

Instead of using the Watch window, also try to use a pinned DataTip that shows you the expressions a, b, and a % b together (this is only possible using Visual Studio 2010, not with the 2008 version installed on the pool computers).